# **STOP- Are you are New to Medicare Advantage Sales/New to Priority Health?**

You will need to Pre-Register on the Agent Portal [\(https://www.priorityhealth.com/\)](https://www.priorityhealth.com/) Login as an Agent:

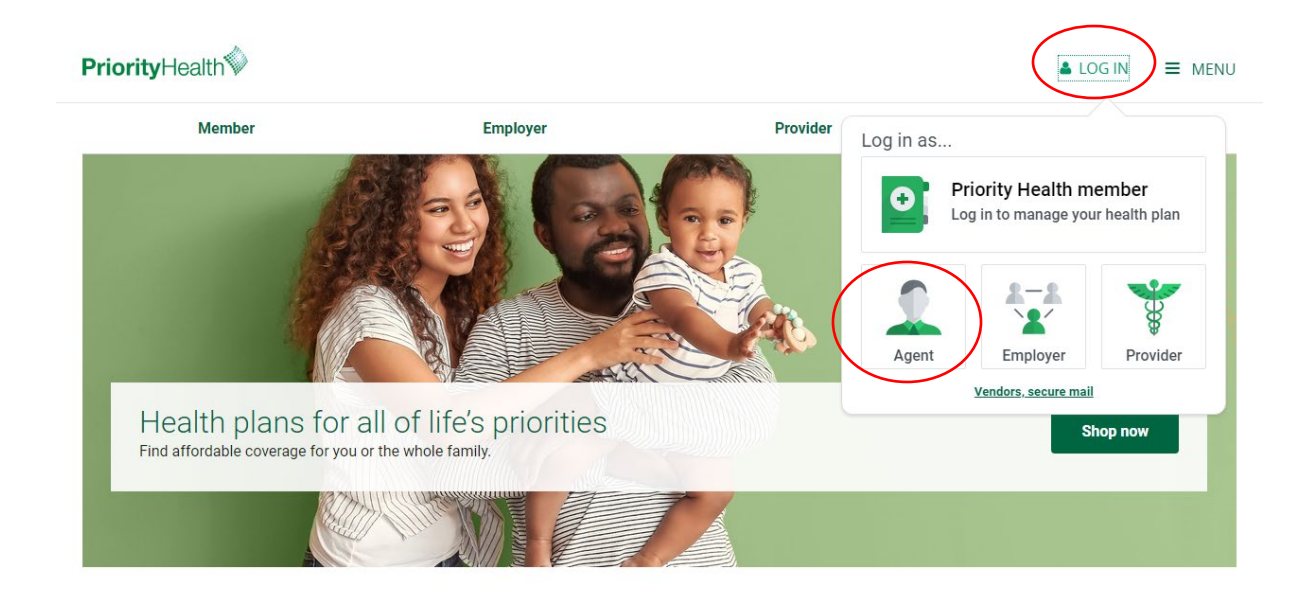

Username is your email, and you can reset the password if need be:

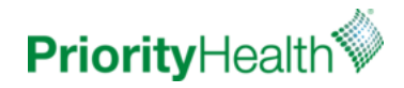

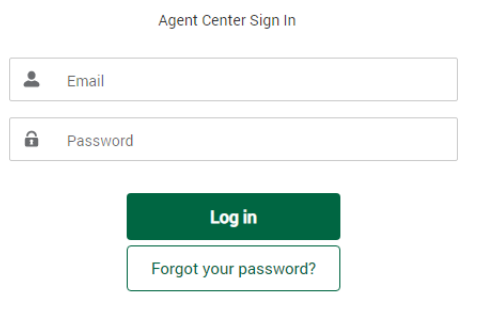

Register as Agency Admin Get Appointed-Agent Agreement

Once logged in, go to "Medicare Certification" on the homepage:

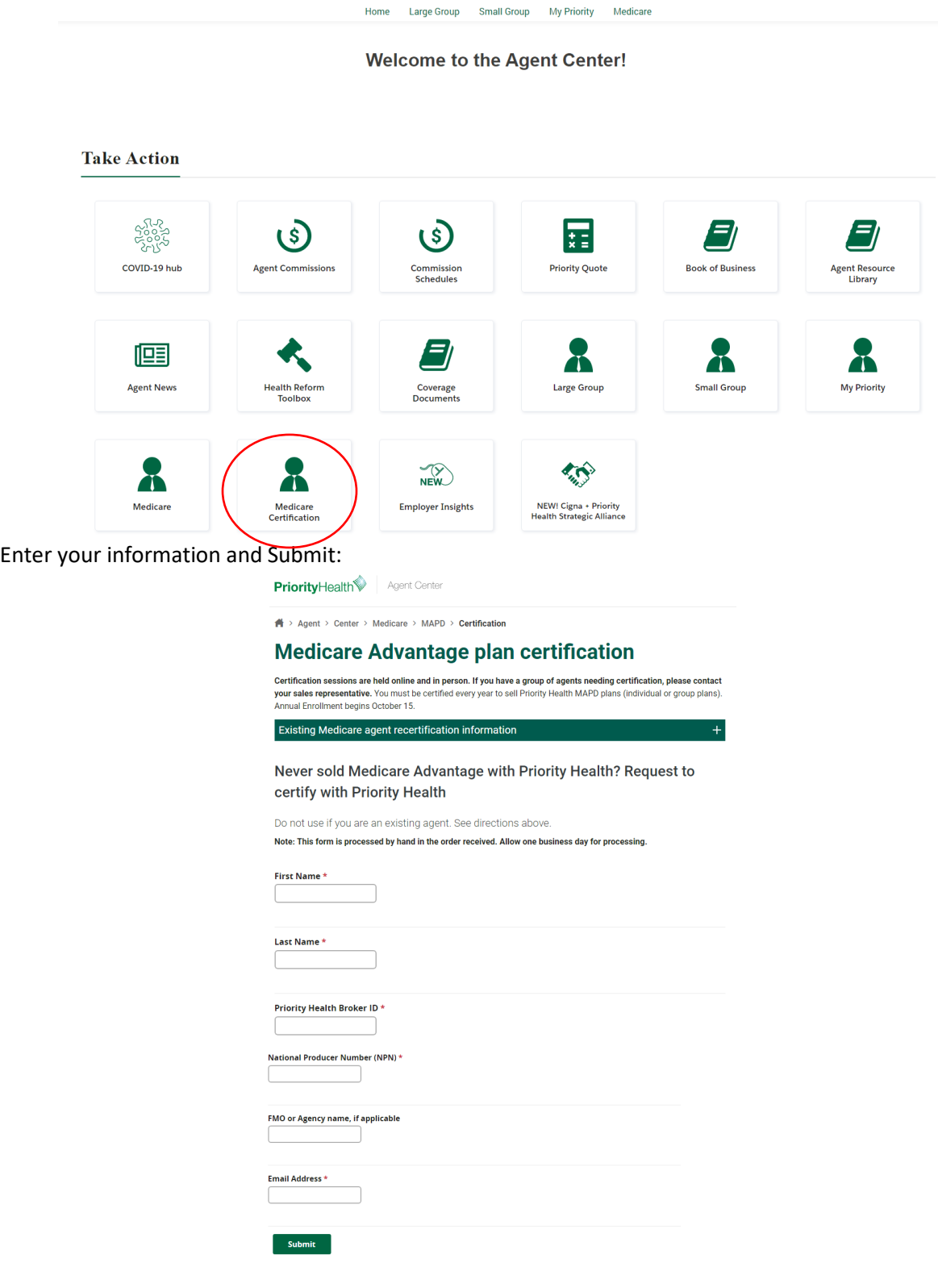

*Continued on next page*

## **Once you have Pre-Registered:**

Once that is complete, you will be able to register in the Priority Health certification portal [\(https://priorityhealth.pinpointglobal.com/Apps/Medicare/Certifications\)](https://priorityhealth.pinpointglobal.com/Apps/Medicare/Certifications) within 24 hours.

### Click "Click here to Register"

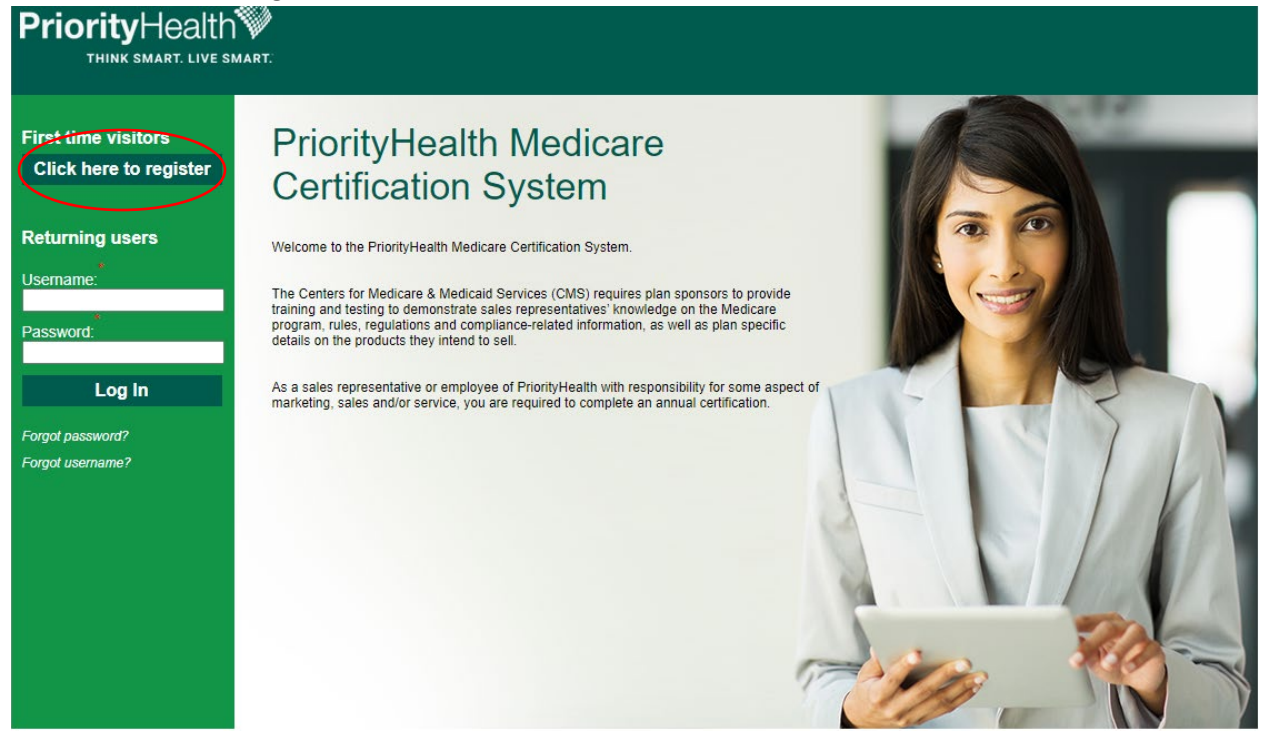

#### Registration ID will be your **NPN** Access Code is **PH2023**

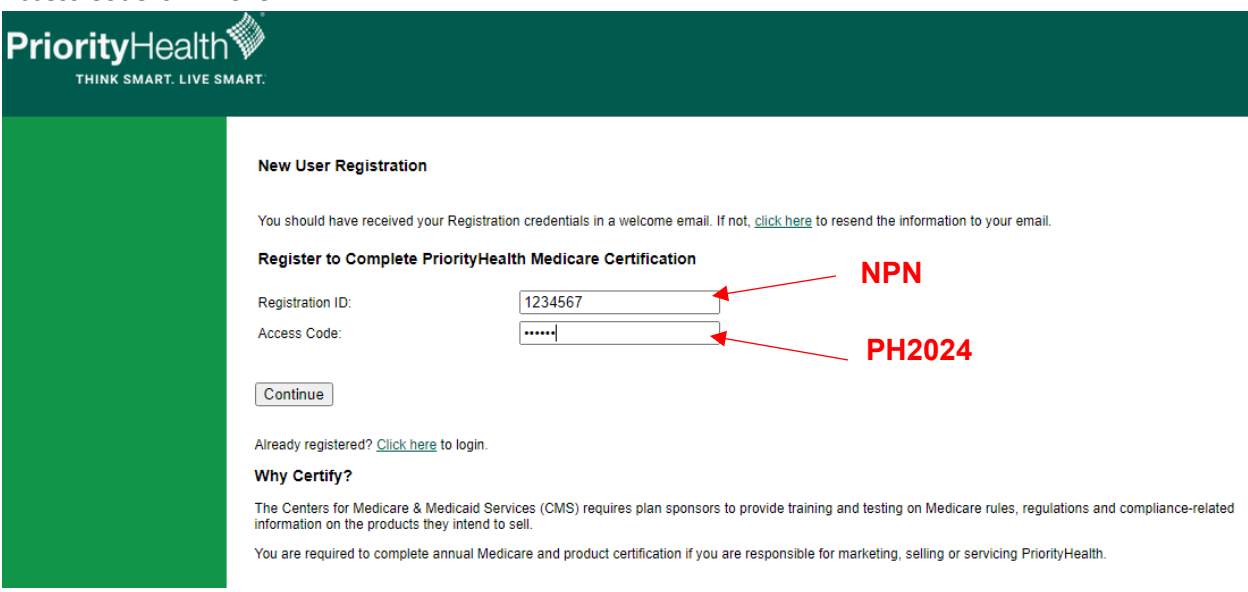

*Continued on next page*

Next look up your NPN:

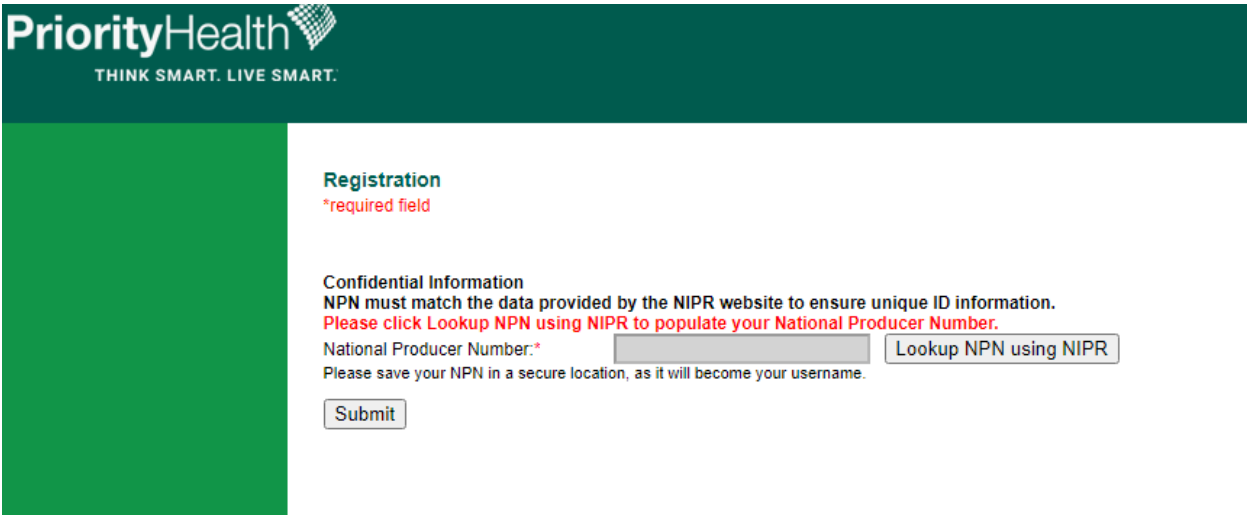

Complete the final registration steps and then log in:

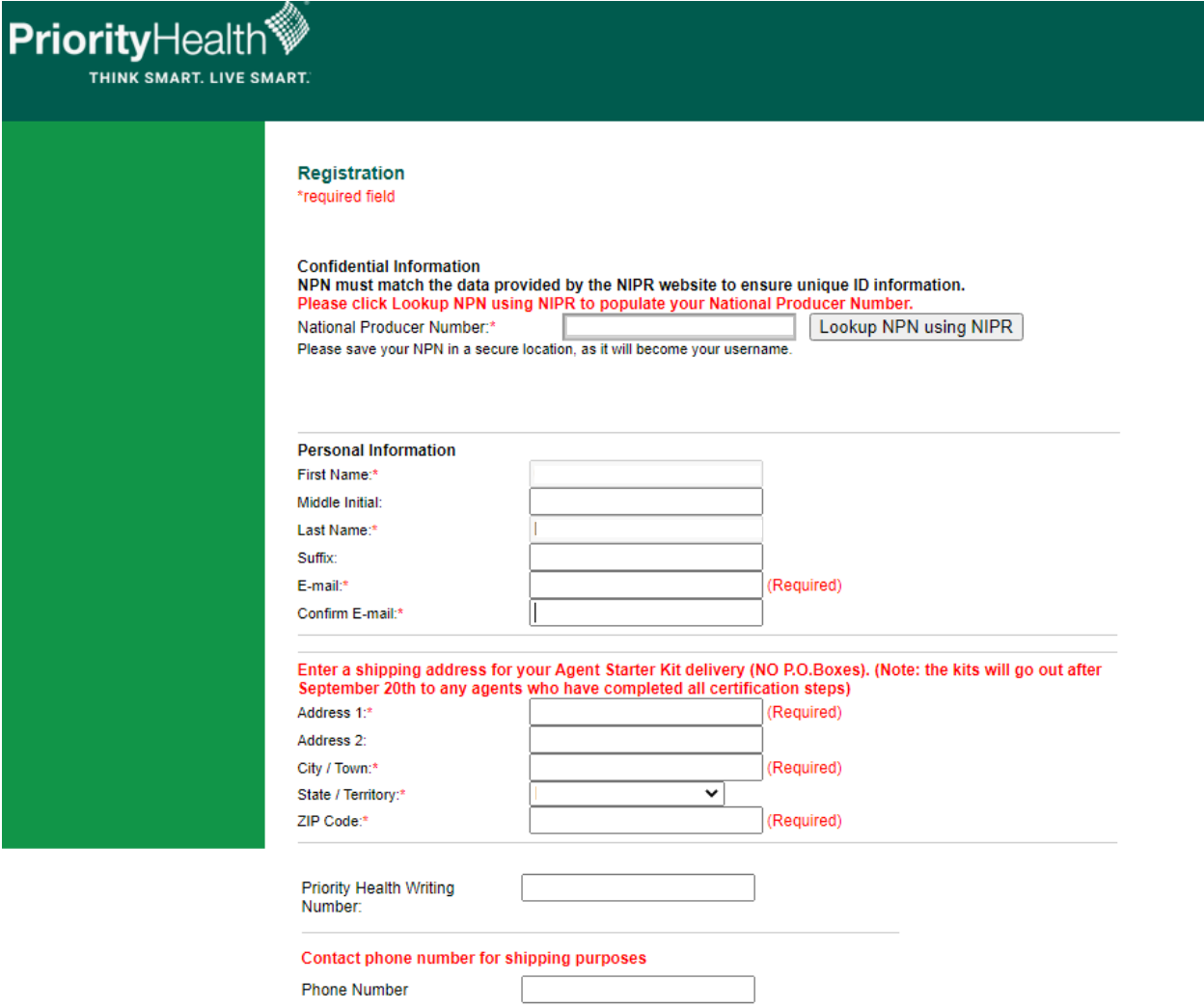

*Continued on next page*

## **Returning Agents/Registered Agents:**

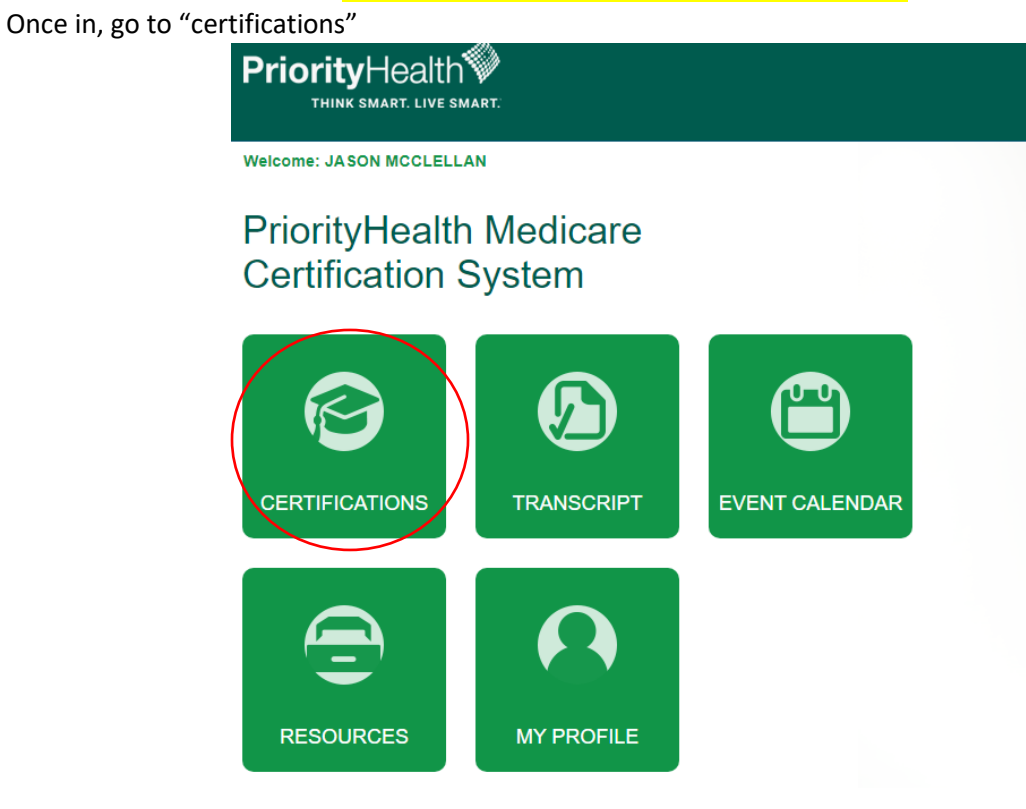

Copyright 2021 PriorityHealth. All rights reserved.

NOTE: You can choose to take the Priority Health Products Live Training course OR to take the Online version of the Priority Health Product Certification Training

Annual Requirement Year: 2022 v

#### **Medicare Training** (click to expand or collapse)

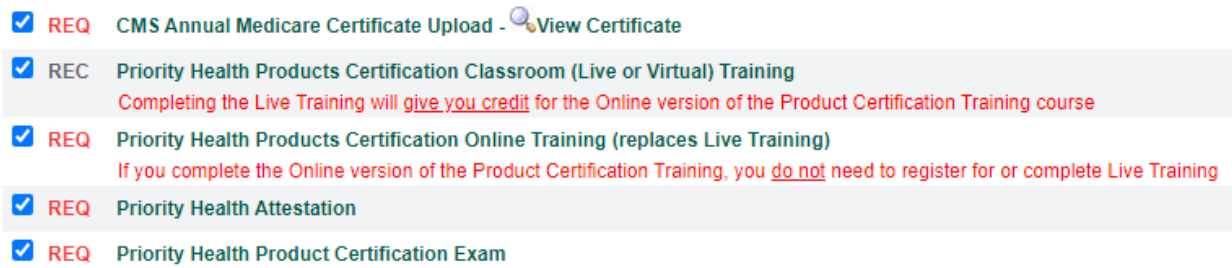

*Continued on next page*

Next, upload your Medicare Certificate (AHIP or other). Afte rthat section, you will register and attend a webinar or meeting. Please note, you cannot take the exam until you have attended your live training.

Annual Requirement Year: 2023 v

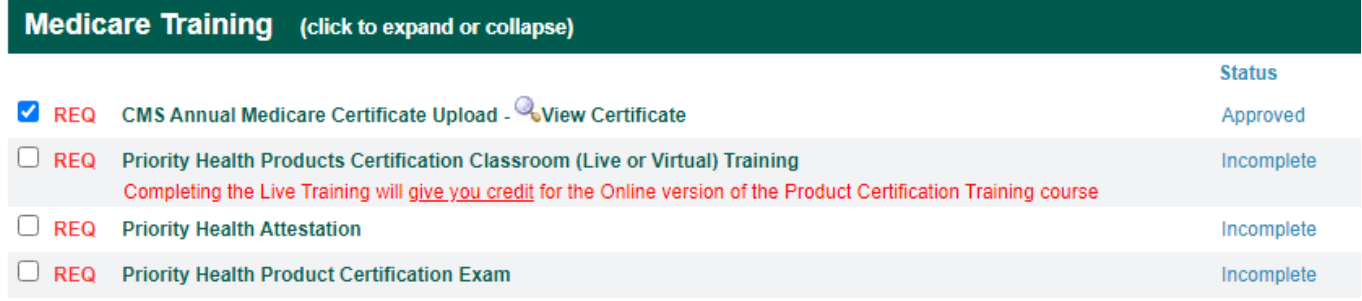

Once that is completed, select the 4<sup>th</sup> option down titled "Priority Health Attestation"

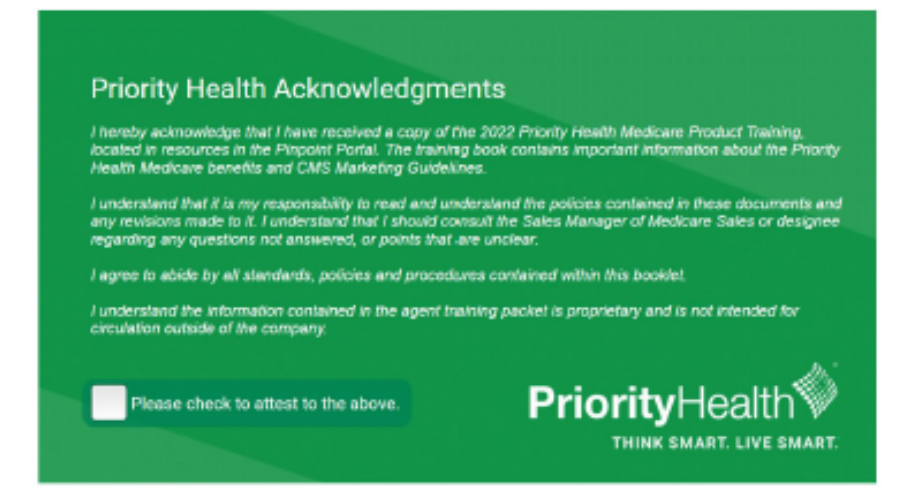

## The last step will be the certification exam that will cover the material learned in the training:

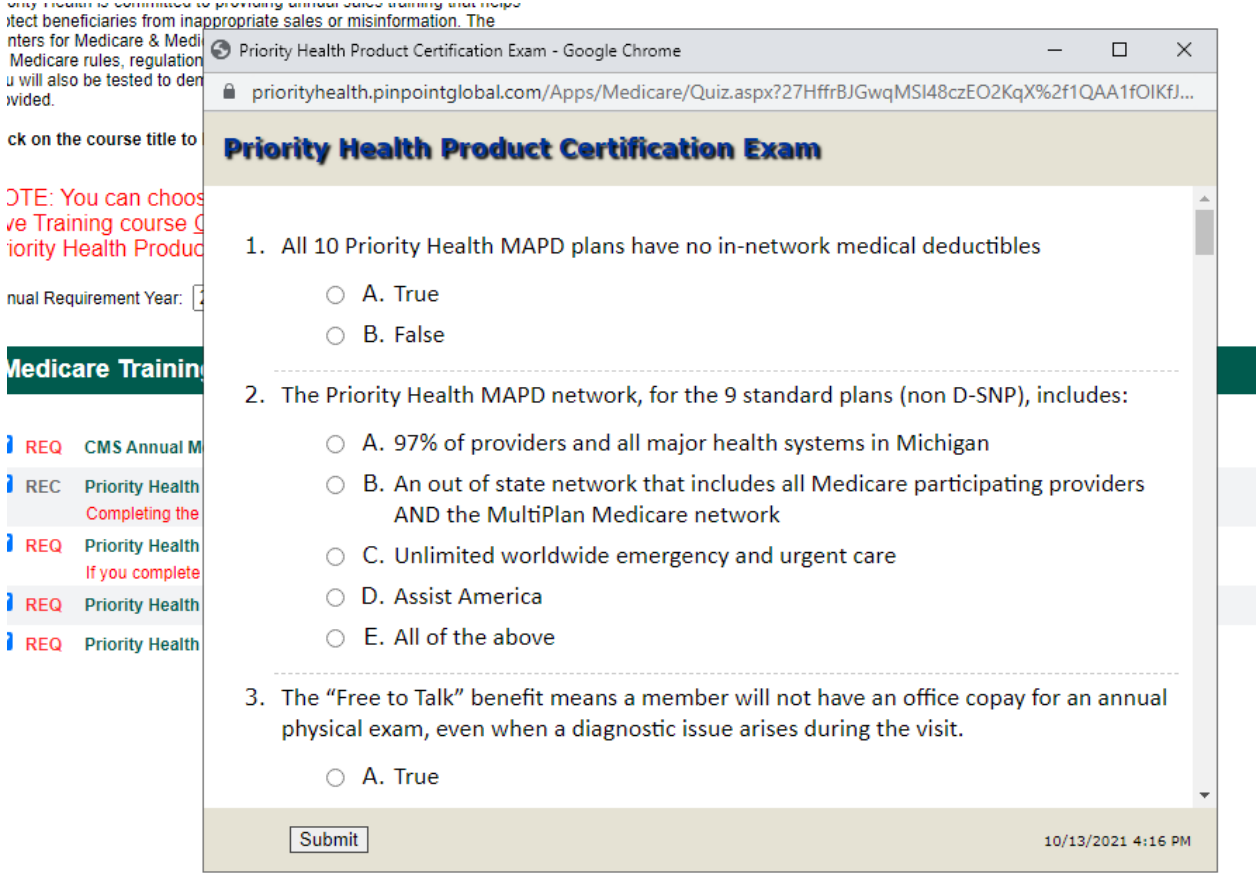

Once all required courses are complete, you can go to "Transcripts" and the print your certificate:

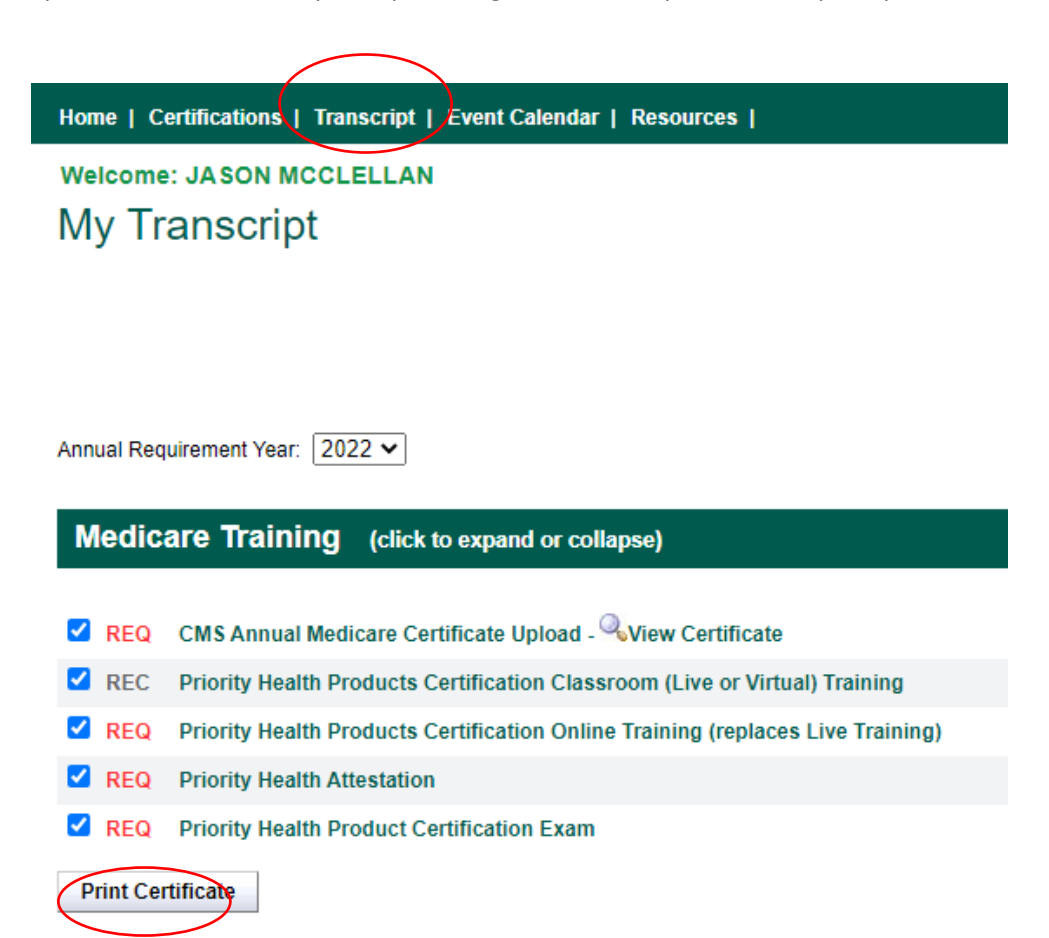